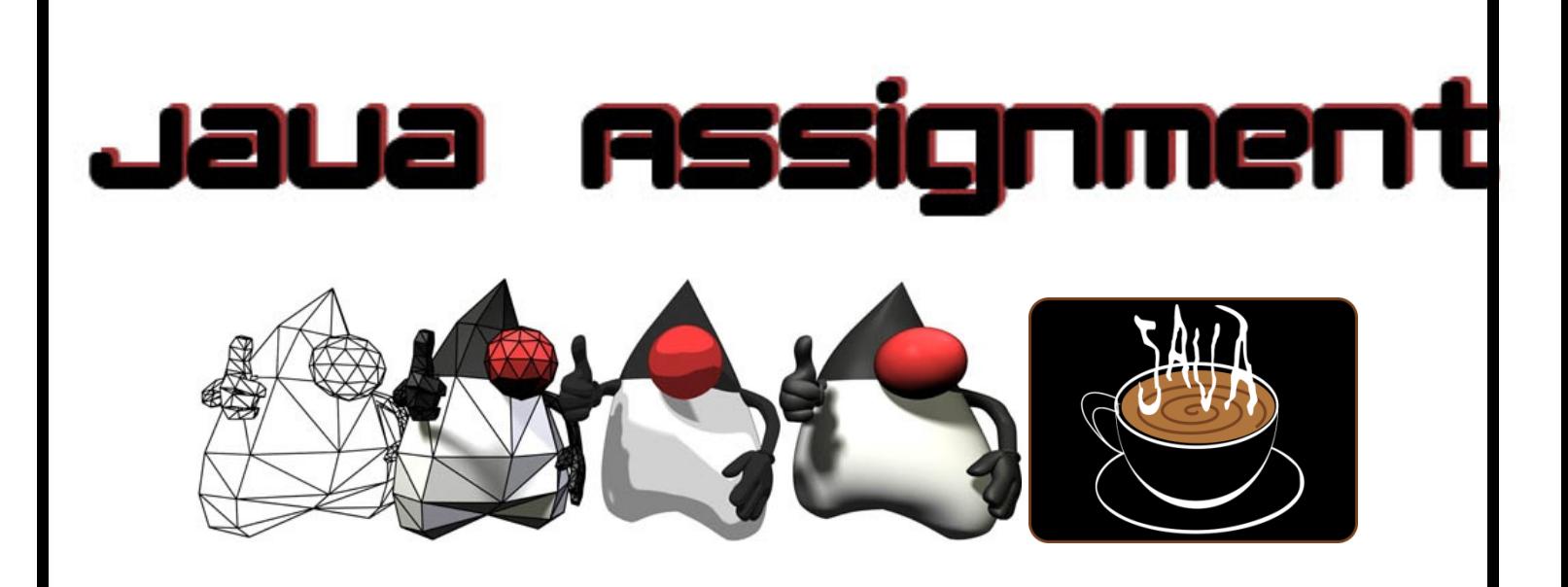

# **Java Assignment 4: Array Practice Budget System Ver 3.0 Last Updated: 5/12/2017 8:56 AM**

Making a monthly budget can help a family gain a realistic idea of how much they can afford to spend in a given month. For this project, you will allow a user to input in their annual salary.

You will give the user a menu with 5 different options; Display Sample Budget 1 Display Sample Budget 2 Enter Actual Budget Display Actual Budget Clear Actual Budget Exit

You will figure out their monthly salary and allow them to input a series of categories followed by amounts. The first three budget categories and amounts for all budgets will be as follows;

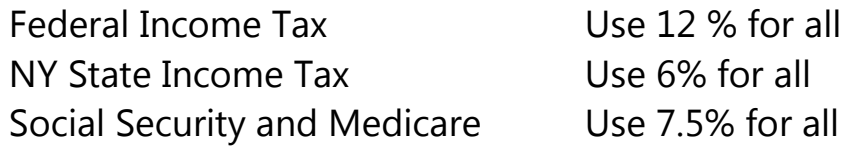

Other categories and amounts will be in actual dollars, not percentages. NOTE: Please round off to the nearest DOLLAR, no cents for monthly budget amounts!!!! Example;

#### **Enter Choice**

- **1-Display Sample Budget 1**
- **2-Display Sample Budget 2**
- **3-Enter Actual Budget**
- **4-Display Actual Budget**
- **5-Clear Actual Budget**
- **6-Exit**
- **7-Optional Load Budget From Disk**
- **8-Optional Save Budget to Disk**
- **9-Optional Pie Chart**
- 1

**(NOTE: If a category is 30% or greater of the monthly salary, print \*\*\* in front of the category name, if 20% or greater, print \*\* in front of the name, if 10%, print one \* in front of the name. For < 10%, just print the category)**

**Here is your sample budget for 4000 monthly**

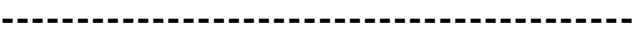

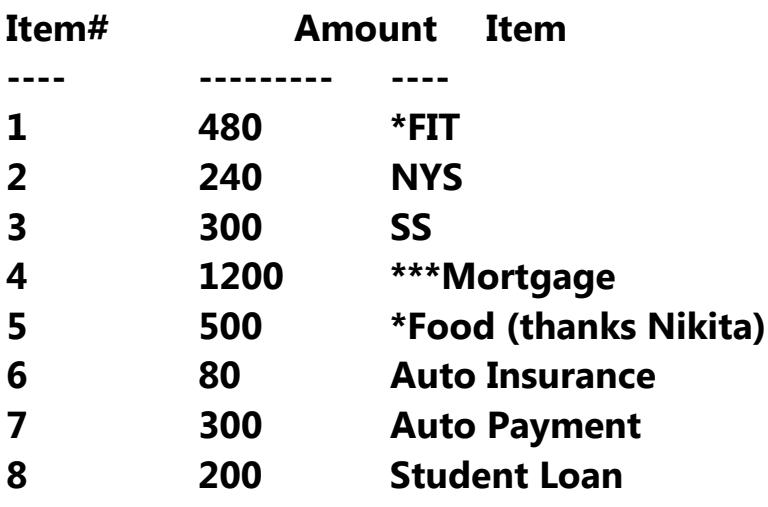

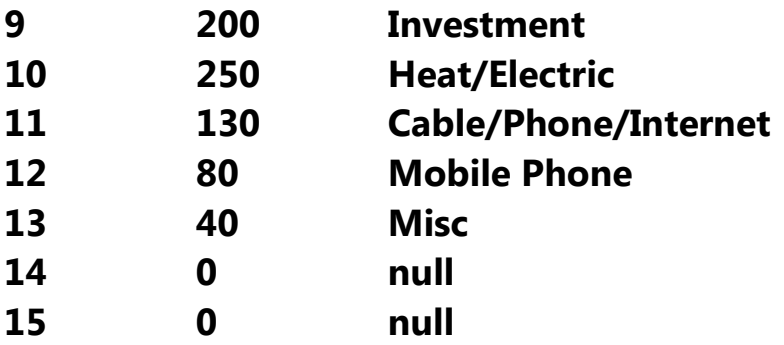

**Here is your sample budget for 3000 monthly**

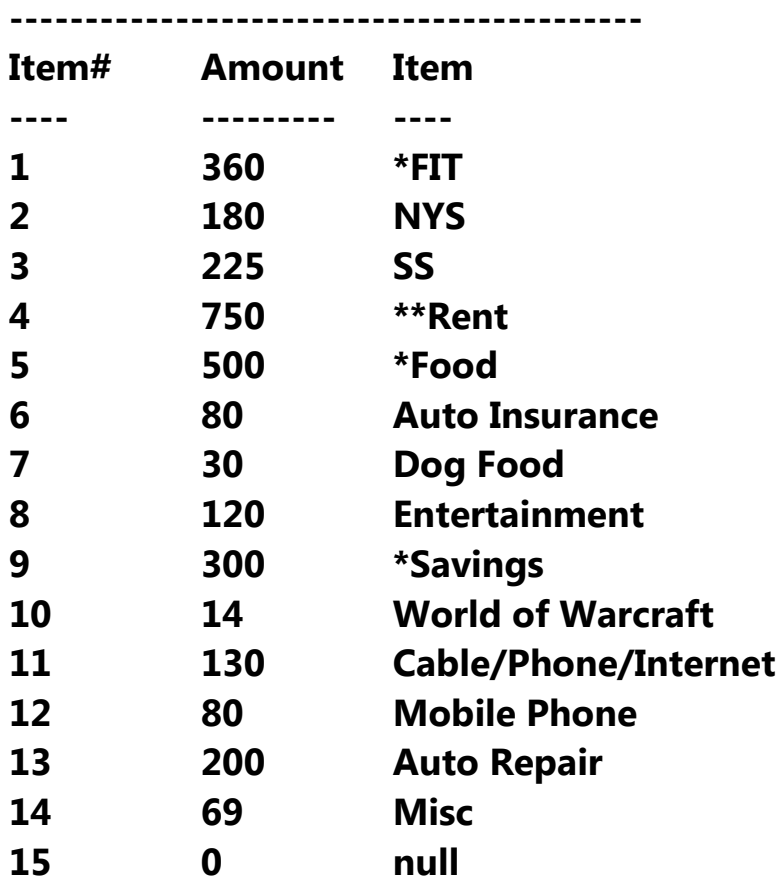

3 **Please enter annual salary->**48000

#### **Here is your monthly income -> 4000**

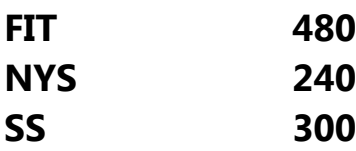

**Amount Left: 2980**

**Please enter in a category to add or q to quit->** Mortgage **Please enter in an amount->** 1200 **Amount Left: 1780**

**Please enter in a category to add or q to quit->** Food **Please enter in an amount->** 500

### **Amount Left: 1280**

### **Please enter in a category to add or q to quit->**

Auto Insurance **Please enter in an amount->** 80

etc…

## **Please enter in a category to add or q to quit->**

q

## **Here is your budget for 4000 monthly**

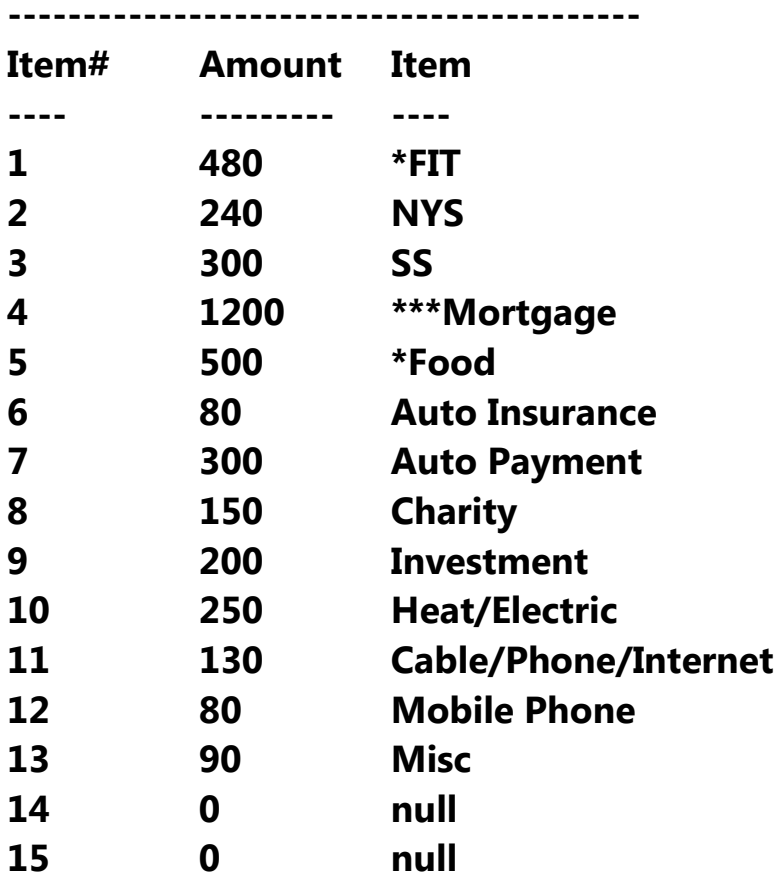

**If the user chooses "clear", a redisplay of the budget would be**

**Here is your budget for 0 monthly**

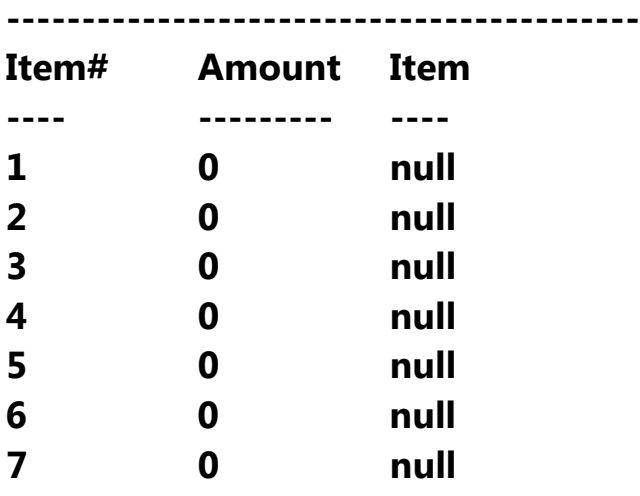

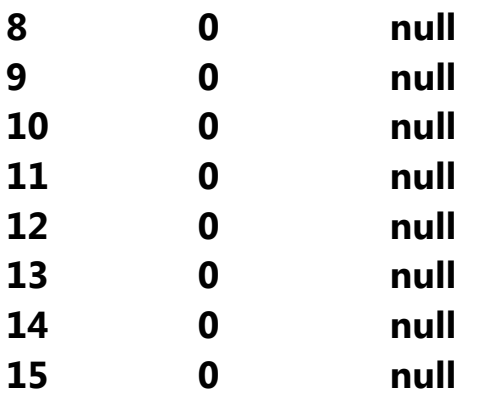

Use four arrays for the sample budgets. Two will hold the categories(Strings) and two will hold the amounts (doubles).

Use two arrays to store the category information for the budget. A String array for the category names and a double array for the category amounts. Fix the arrays at size 15.

To enter in the sample budget information, use the following technique public static void main(String[ ] args) {

```
 String sampCat1[ ] = new String[15]; //declare an array of 15 Strings
 double sampAmt1[ ] = new double[15]; //declare an array of
doubles for amts
```

```
 sampCat1[0] = "Federal Income Tax";
sampAmt1[0] = 480; //etc
```

```
while (true) {
```

```
 //Print out menu items and process user inputs
 System.out.println("1 = Display Sample Budget 1");
 System.out.println("2-Display Sample Budget 2");
 System.out.println("3-Enter Actual Budget");
 System.out.println("4-Display Actual Budget");
```
## System.out.println("**5-Clear Actual Budget");** System.out.println("**6-Exit");**

You can save the annual salary in a variable and then figure out the monthly salary to work with.

The first 3 items must be as they appear above and should be figured as a percentage of the monthly salary. Starting at the **4th** element in the array, allow the user to enter in a category name followed by an amount.

Then allow them to enter another until they either type in q to quit or reach 14 items. The last category will be **misc** and will have the remaining money available if any.

In order to loop through and ask the user to enter in data, try the following;

```
int item = 3;
while(item < 14) { //reserve 14 for the Miscellaneous
      System.out.println("Enter category name or q to quit");
        input.skip("\n");
        String temp = input.nextLine(); //reads including spaces
     if(temp.equals("q")) {
            break; //exits loop
     }
     //…more code here
```
}

When the person presses q or uses up 14 items, assign the **first unused budget** category to be misc and use the remaining amount of money available for the misc category.

If a user has less than 14 categories, just set the rest to amount 0 with no description

Print out a summary of the budget by printing all categories and amounts

**BONUS: Using a graphical JFrame, display a pie chart with a key for each category. See the example program from Mr. Hanley's web site**

**Note: you must have all 360 degrees, can't round off and leave less**

**BONUS: Store the categories and the amounts into a text file. Add options on your menu to load the menu from the disk file into the array and save the array to a disk file. You may use budget1.txt as the name of your file**

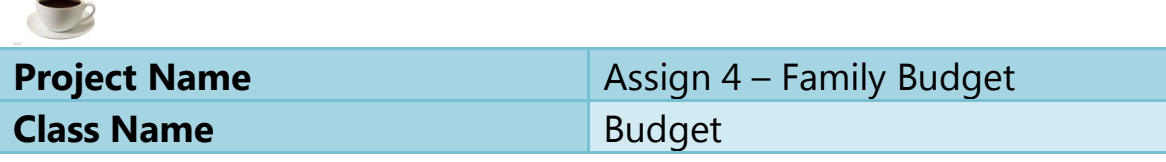

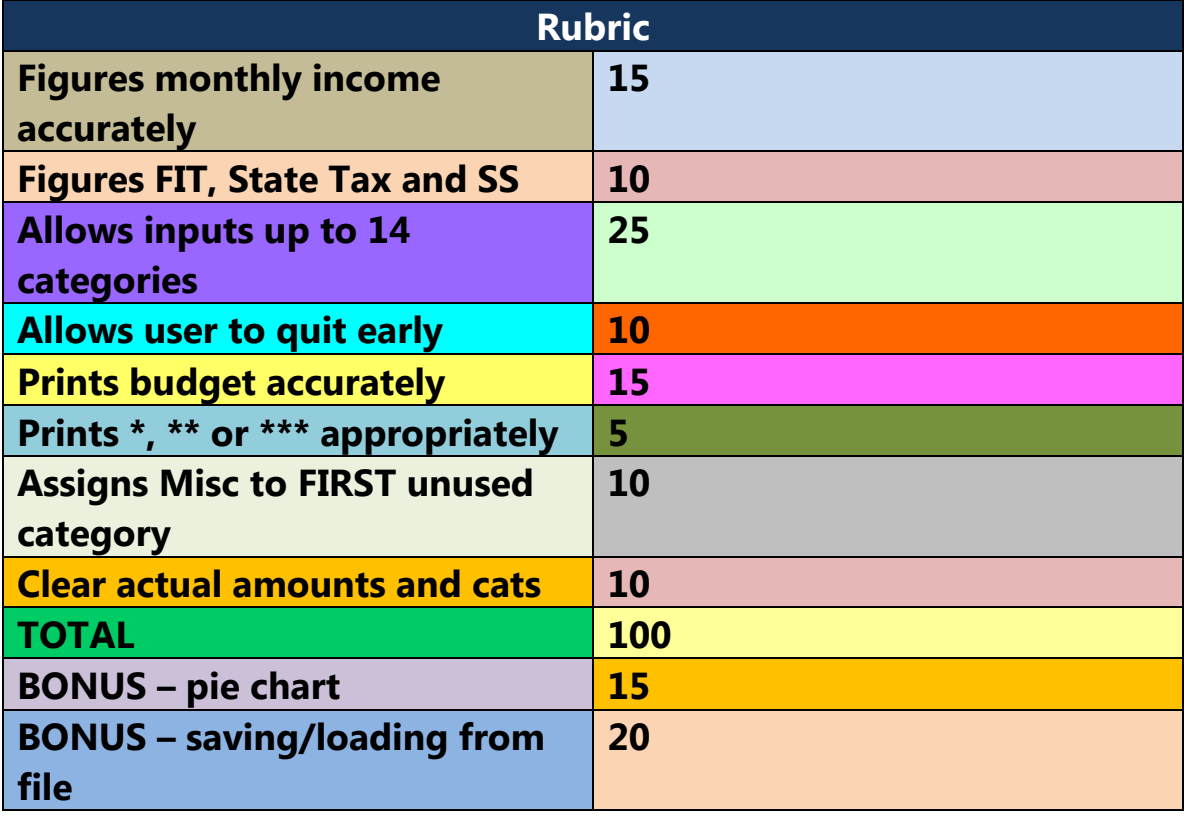

# **Good Test Data for this project**

**12000 Annual Income**

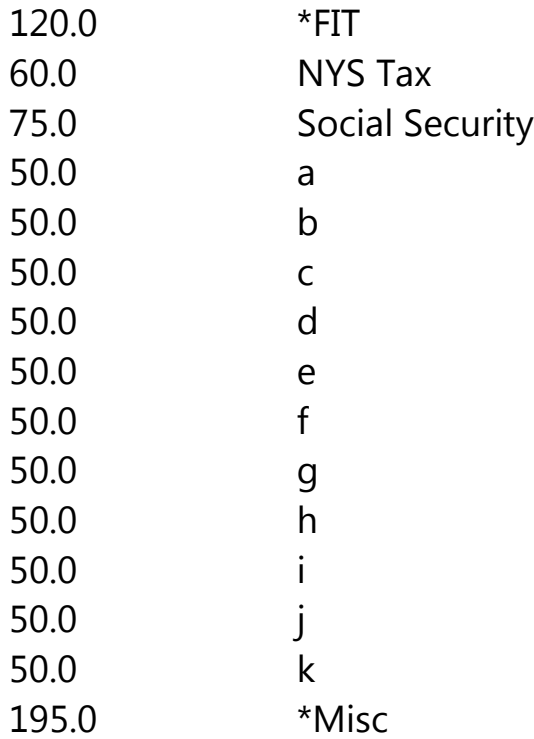

## **12000 Annual Income 1000 Monthly**

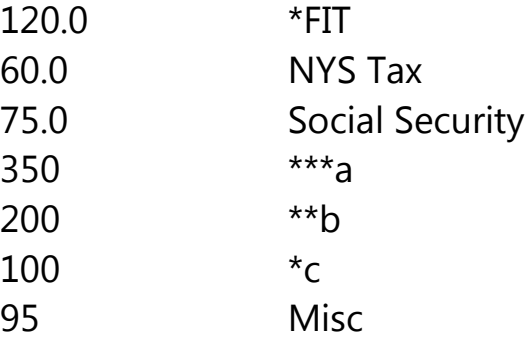

**NOTE: Loop MUST break if the person already types in 11 values + taxes because their ALWAYS is a miscellaneous automagically assigned by the program!!!**